# Neposredni unos prometa

Last Modified on  $08/10/2019$  10:22 am

### Promet u knjigu PK-1 se može upisivati na dva načina:

- Neposredno upisivanjem preko polja u modulu Prosto knjigovodstvo i
- Posredno prepisivanjem prometa sa Naloga za knjiženje koji su napravljeni preko drugih modula (IR, PR, Maloprodaja, Izvod, Plate, itd...)

## Neposredni unos se radi na sledeći način:

Idemo u Knjigovodstvo > Prosto knjigovodstvo > Kliknemo na dugme Nov > Unesemo Datum knji**ž**enja > Upišemo Opis > Biramo vrstu prometa koju treba da evidentiramo:

- Prihod od delatnosti
- $\bullet$  PDV
- Materijal, roba i proizvodi
- Drugi troškovi i rashodi
- Tekući račun

### Prihodi od delatnosti

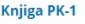

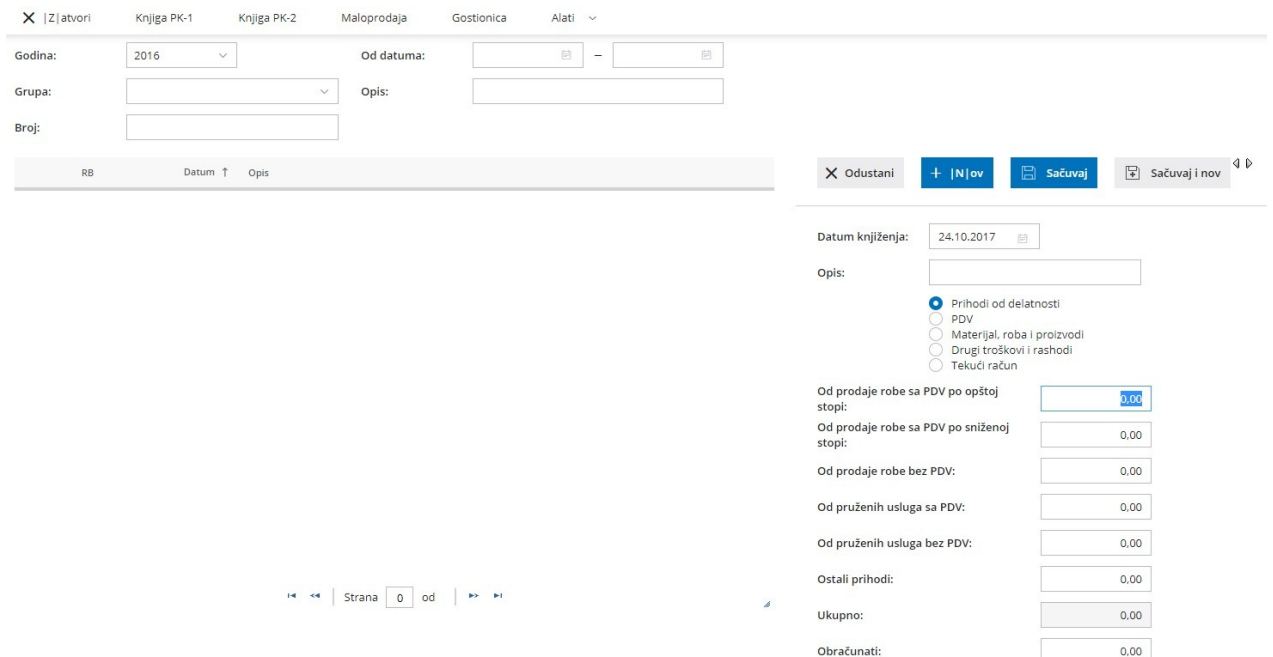

#### Upisujemo slede**ć**e podatke:

- Datum knji**ž**enja
- Opis obavezan podatak. Proizvoljan tekst.
- Unosimo promet:
- Od prodaje robe sa PDV po opštoj stopi upisuje se u kolonu 4a u PK-1
- Od prodaje robe sa PDV po sniženoj stopi upisuje se u kolonu 4b u PK-1
- Od prodaje robe bez PDV upisuje se u kolonu 5 u PK-1
- Od pruženih usluga sa PDV upisuje se u kolonu 6a u PK-1
- Od pruženih usluga bez PDV upisuje se u kolonu 6b u PK-1
- Ostali prihodi upisuje se u kolonu 7 u PK-1
- Ukupno: program automatski sabira polja iznad i upisuje se u kolonu 8 u PK-1

Nakon završenog unosa, kliknemo na Sa**č**uvaj ili Sa**č**uvaj i nov, ako želimo odmah da evidentiramo drugi promet.

### PDV

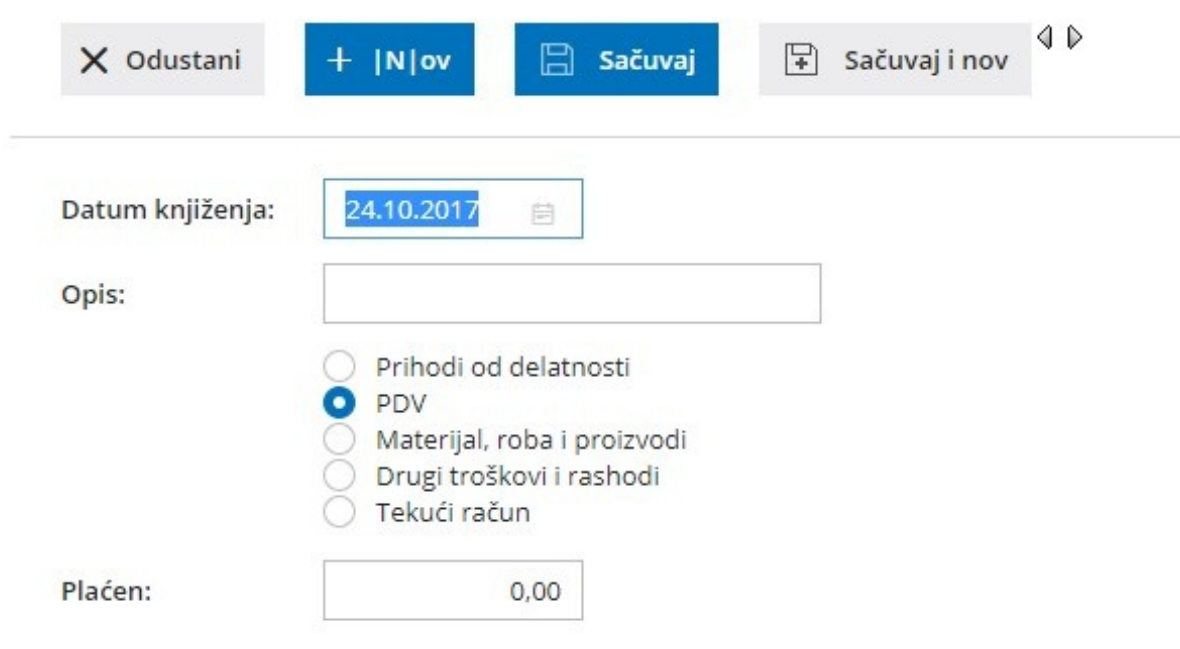

Upisujemo slede**ć**e podatke:

- Datum knji**ž**enja
- Opis obavezan podatak. Proizvoljan tekst.
- Unosimo promet:
- Obračunati upisuje se u kolonu 9 u PK-1
- Prethodni upisuje se u kolonu 10 u PK-1
- Plaćen upisuje se u kolonu 11 u PK-1

Nakon završenog unosa, kliknemo na Sa**č**uvaj ili Sa**č**uvaj i nov, ako želimo odmah da evidentiramo drugi promet.

# Materijal, roba i proizvodi

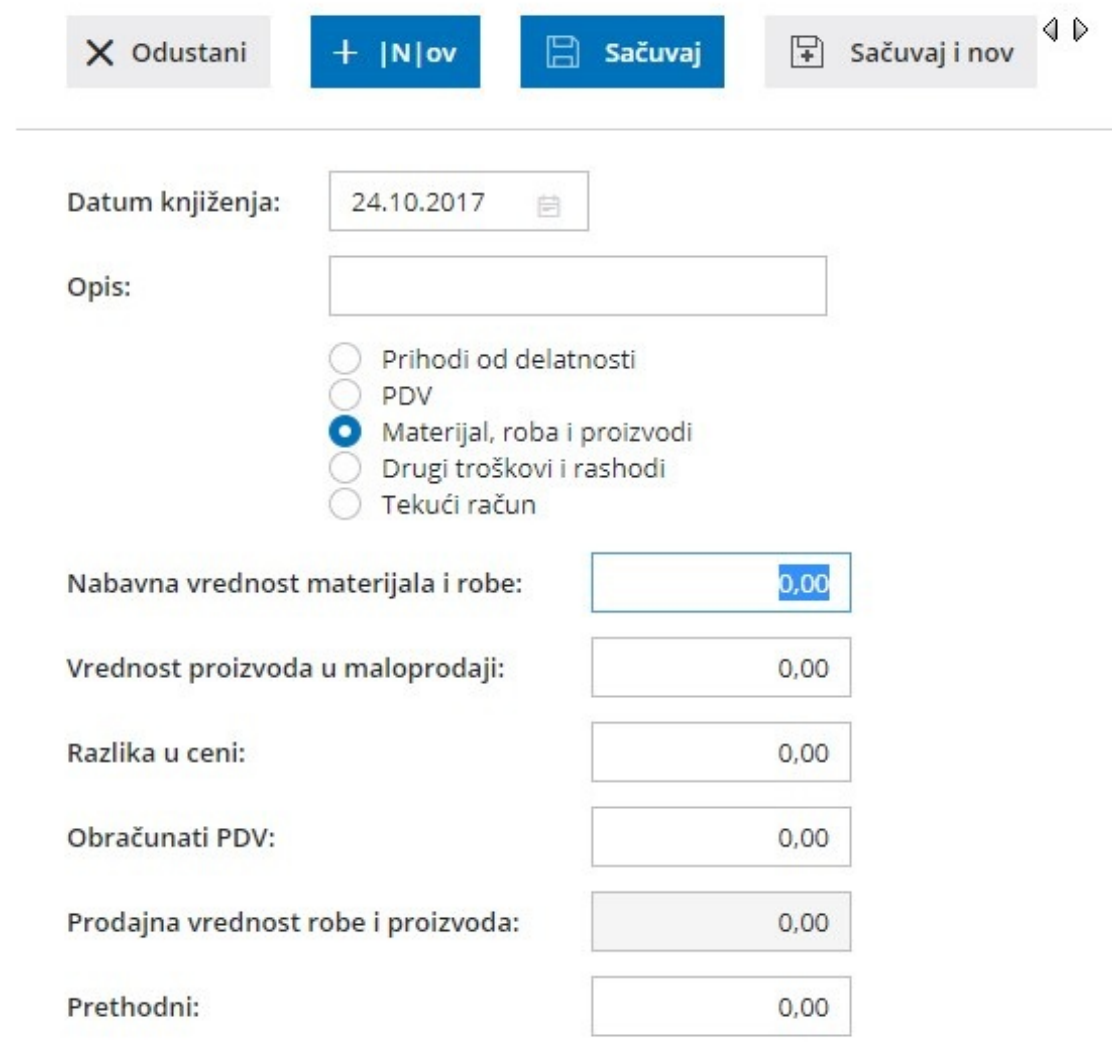

#### Upisujemo slede**ć**e podatke:

- Datum knji**ž**enja
- Opis obavezan podatak. Proizvoljan tekst.
- Unosimo promet:

- Nabavna vrednost materijala i robe - upisuje se u kolone 12 i 20 u PK-1

- Vrednost proizvoda u maloprodaji upisuje se u kolonu 13 u PK-1
- Razlika u ceni upisuje se u kolonu 14 u PK-1
- Obračunati PDV upisuje se u kolonu 15 u PK-1

- Prodajna vrednost robe i proizvoda - je zbir gornjih polja i upisuje se u kolonu 16 u PK-1

Nakon završenog unosa, kliknemo na Sa**č**uvaj ili Sa**č**uvaj i nov, ako želimo odmah da evidentiramo drugi promet.

## Drugi troškovi i rashodi

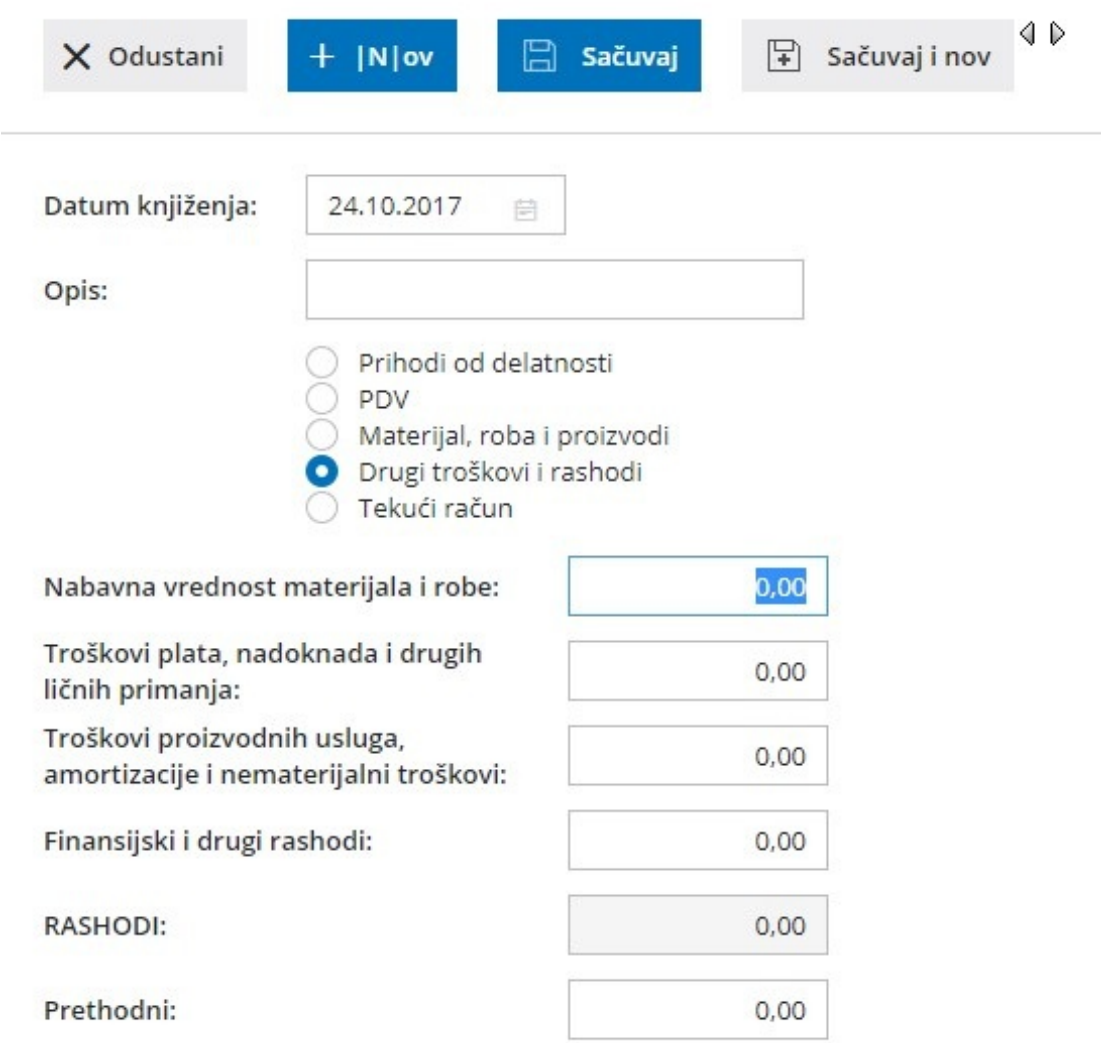

#### Upisujemo slede**ć**e podatke:

- Datum knji**ž**enja
- Opis obavezan podatak. Proizvoljan tekst.
- Unosimo promet:
- Nabavna vrednost materijala i robe upisuje se u kolone 12 i 20 u PK-1
- Troškovi plata, nadoknada i drugih ličnih primanja upisuje se u kolonu 17 u PK-1
- Troškovi proizvodnih usluga, amorotizacije i nematerijalni troškovi upisuje se u kolonu 18 u PK-1
- Finansijski i drugi rashodi upisuje se u kolonu 19 u PK-1
- RASHODI je zbir gornjih polja i upisuje se u kolonu 20 u PK-1

Nakon završenog unosa, kliknemo na Sa**č**uvaj ili Sa**č**uvaj i nov, ako želimo odmah da

evidentiramo drugi promet.

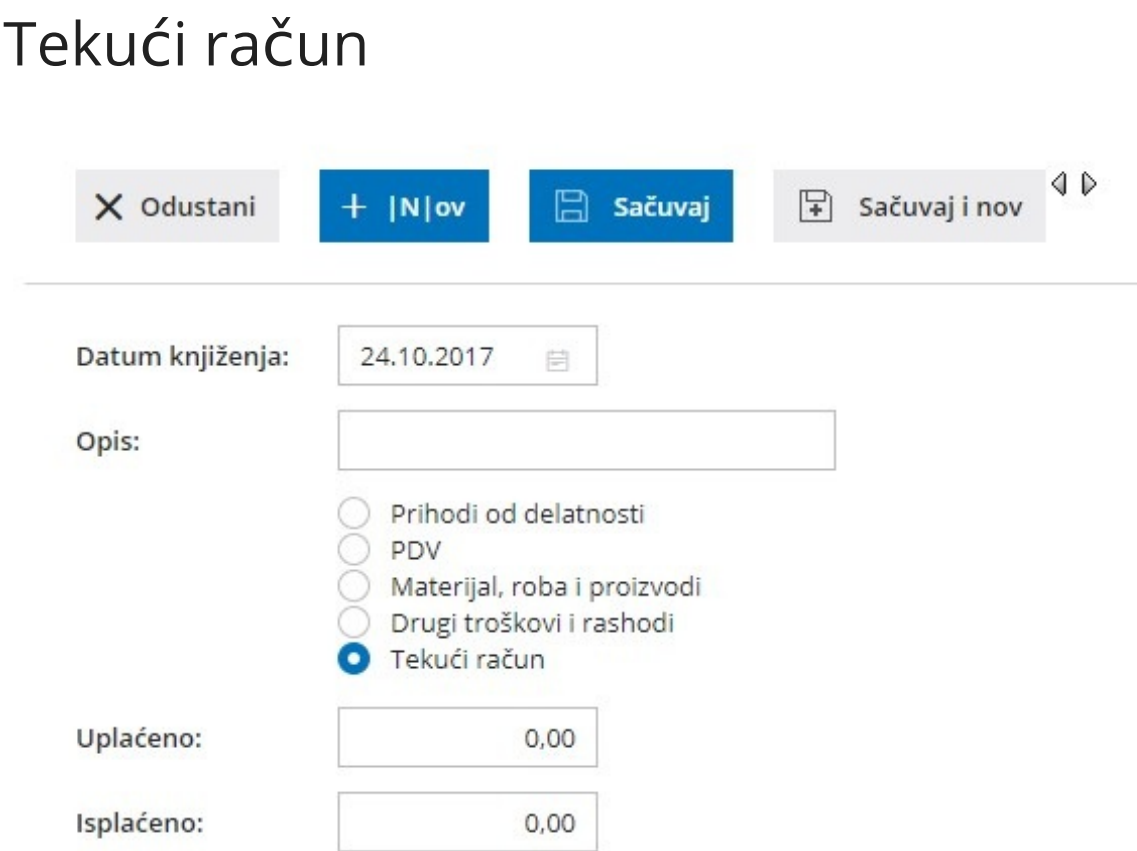

Upisujemo slede**ć**e podatke:

- Datum knji**ž**enja
- Opis obavezan podatak. Proizvoljan tekst.
- Unosimo promet:
- Uplaćeno upisuje se u kolonu 21a u PK-1
- Isplaćeno upisuje se u kolonu 21b u PK-1

Nakon završenog unosa, kliknemo na Sa**č**uvaj ili Sa**č**uvaj i nov, ako želimo odmah da evidentiramo drugi promet.